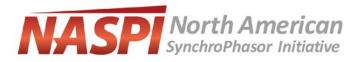

## NASPI Work Group Virtual Meeting 2-Minute Poster Session Instructions

Your final product should be email to <u>naspi@pnnl.gov</u> by **April 2, 2021**. By submitting a final product and having it posted on the NASPI website, you agree to NASPI's <u>Consent and Release</u>.

## Instructions for Pre-Recording your PowerPoint presentation:

There are several video conferencing tools available to easily record a presentation. In this method, you can show your face via webcam (if you'd like) and display your slides as you talk. You can use any meeting software as long as you get a good quality recording and your <u>final file is in the MP4 format</u>. Here are some links to instructions on recording a meeting on common platforms:

- WebEx: Video Conferencing Record a Cisco Webex Meeting
- Skype: Skype for Business: Recording a Meeting | Information Technology Services | Bemidji State University
- Google Meet: <u>Record a video meeting Meet Help</u>
- Zoom: Local Recording Zoom Help Center
- Gotomeeting: How to Record a GoToMeeting Session | Techwalla and How to Convert and Open the GoToMeeting Recordings
- Microsoft Teams: <u>Record a meeting in Teams Office Support</u>

You can also use the two-step method covered below:

Create Voice Over Power point: <u>https://support.office.com/en-us/article/record-a-slide-show-with-narration-and-slide-timings-0b9502c6-5f6c-40ae-b1e7-e47d8741161c</u> and convert to MP4 <u>https://nursing.vanderbilt.edu/knowledge-base/knowledgebase/how-to-save-voppt-to-mp4/</u>

Please let us know if the above are not available to you.

## Audio/Video File Requirements:

- All files must be in MP4 Format
- A bit rate of 1mbps or less: To check the bit rate, right click on the file name, click on properties, go to the details tab, and look for total bit rate. (\*Note: The virtual conferencing platform will accept videos with a higher bit rate, but some quality may be lost during the upload process)
- Resolution = 720p HD
- Please use the following naming convention: affiliation\_lastname\_20201103.mp4

Tips for recording:

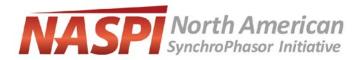

- 1. Use as quiet an area as possible.
- 2. Avoid areas that have echo: a. Rooms should be fairly small;
  - b. Sound dampening with carpeting, curtains, furniture.

3. Hardline internet connections are highly recommended, but if unavailable, a strong Wi-Fi connection should do the job.

4. A good headset with a microphone set close to your mouth BUT away from direct line of mouth to reduce "pops". Try to avoid using default, built-in microphones on your computer, if possible.

5. Do a test recording of a couple of minutes and review the sound and picture quality, in the MP4 format, and check the bit rate before recording your entire presentation. Make adjustments as needed.

Remember, your final product should be email to <u>naspi@pnnl.gov</u> by **April 2, 2021**. By submitting a final product and having it posted on the NASPI website, you agree to NASPI's <u>Consent and Release</u>.